## 1. Overview

Thank you for choosing Rosewill's 802.11n Wireless USB adapter – RWND-N1501UB / RWND-N1502UBE. This chapter is to introduce you more about this Wireless Adapter.

### **1.1 Package Content**

 Before getting started, please verify that your package includes the following items: 1.Rosewill RWND-N1501UB / RWND-N1502UBE 802.11n Wireless USB Adapter x 1 2.Resource CD x 1, including: • Wireless Utility and Driver

• User Manual

• Quick Installation Guide

### Note:

Make sure that the package contains the above items. If any of the listed items are damaged or missing, please contact with your distributor.

#### **1.2 Product Specification**

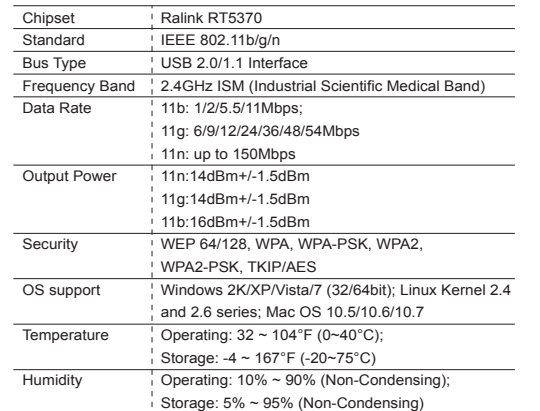

#### **1.3 System Requirement**

 You must have at least the following • A laptop computer/desktop PC with an available USB port • At least a 300MHz processor and 32MB of memory • Windows OS for Win2000, XP, Vista, 7; Mac OS X 10.5~10.6; or Linux OS under Kernel 2.4 and 2.6 series • A CD-ROM Drive

 • USB controller properly installed and working in the computer • A 802.11n、802.11g or 802.11b Wireless (and ) Access Point/Router (for infrastructure Mode) or another 802.11n、802.11g or 802.11b wireless (and ) adapter (for Ad-Hoc; Peer-to-Peer networking mode).

# 2. Installation Guide

### **2.1 Hardware Installation**

 • Please first connect the RWND-N1501UB / RWND-N1502UBE with the USB cable, then insert into the USB slot of your PC or NB. • If the following window popup, please click Cancel or Close: ▪ Under Win XP

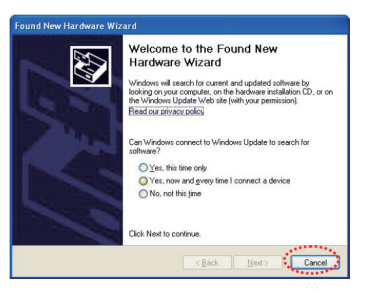

### ▪ Under Windows Vista/Win7

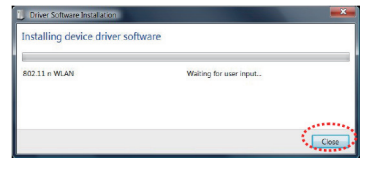

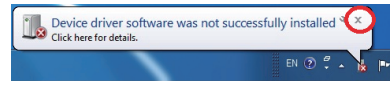

## 2.2 Installing Drivers and/or Utility

► Please insert the CD into your CD-rom drive

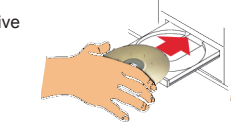

► Click on the Driver for Windows OS in the CD to install driver and utility for Windows

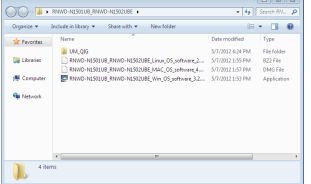

 $1 \t 2 \t 3$ 

# **Wireless N Adapter**

RNWD-N1501UB/RNWD-N1502UBE

**l**osewill

*Quick Installation Guide*

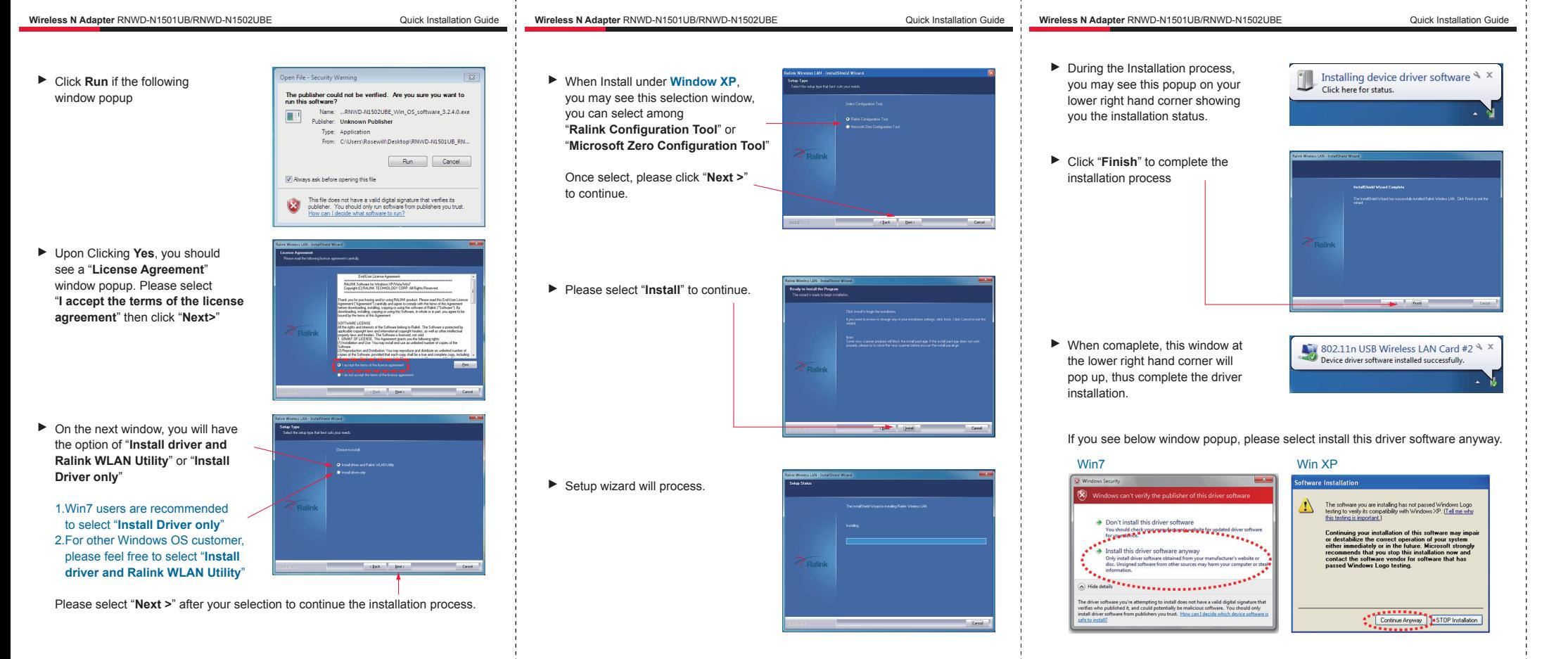

Thank you for purchasing a quality Rosewill Product. Please register your product at: **www.rosewill.com** for complete warranty information and future support for your product.

 $\frac{4}{5}$  6